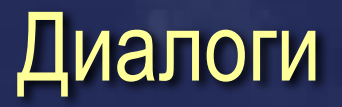

 $\checkmark$  **В классах Windows Forms нет специального класса для диалогов.** Диалоги представляют собой объекты класса System.Windows.Forms.Form и создаются с помощью методов :

**public void Show(); public DialogResult ShowDialog(); public DialogResult ShowDialog( IWin32Window owner );**

ShowDialog Создает модальный диалог. После вызова ShowDialog следующий оператор не выполняется пока не произойдет выход из метода. Пока не закрыт модальный диалог, форма-владелец не принимает ввод с клавиатуры и сообщения мыши, но принимает сообщения таймера и вызовы OnPaint. Show Создает немодальный диалог. Сразу же после создания окна диалога происходит выход из метода. Диалог < Find and Replace> в среде VisualStudio работает как немодальный диалог.

#### Модальные диалоги

 $\checkmark$  Соэдаются при вызове метода ShowDialog класса System.Windows.Forms.Form.

 $\checkmark$  Закрываются, когда свойству DialogResult формы, которая описывает диалог,

**public DialogResult DialogResult {get; set;}** 

присваивается одно из значений перечисления DialogResult.

 $\checkmark$  Если закрыть диалог, вызвав метод Close(), то свойство будет иметь значение DialogResult.Cancel.

 $\vee$  Модальный диалог обычно закрывается другим способом – когда свойству DialogResult кнопки на форме присваивается одно из значений перечисления DialogResult. Это же самое значение получает свойство DialogResult формы.

## Модальные диалоги -2

В примере модальный диалог (Form3) закрывается при нажатии кнопки <Yes>, т.к. свойству DialogResult кнопки при инициализации присвоено значение перечисления DialogResult, и при нажатии кнопки <No>, так как в обработчике для кнопки <No> свойству DialogResult формы присваивается значение перечисления DialogResult.

```
public class Form3 : System.Windows.Forms.Form
{ private System.Windows.Forms.Button button1;
     private System.Windows.Forms.Button button2;
private void InitializeComponent()
    { […code…]
// button1
    this.button1.DialogResult = System.Windows.Forms.DialogResult.Yes;
    this.button1.Name = "button1";
    this.button1.Text = "Yes";
    […code…]
// button2
    this.button2.Name = "button2";
    this.button2.Text = "No";
    this.button2.Click += new System.EventHandler(this.button2_Click);
    […code…]
}
private void button2_Click(object sender, System.EventArgs e)
{this.DialogResult = DialogResult.No; }
```
#### Немодальные диалоги

 $\vee$  Немодальный диалог создается при вызове метода Show() класса System.Windows.Forms.Form.

✔ Закрывается вызовом метода Close(); Метод Close() для формы освобождает ресурсы (disposed). Если затем форма создается снова, необходимо опять распределить память методом new.

✔ В отличие от метода Close() метод Hide() не освобождает ресурсы.

✔ Объект класса System.Windows.Forms.Form, который описывает диалог, должен быть полем или свойством формы-владельца.

### Немодальные диалоги. Пример

 $\vee$  Пример ModelessDialog. Класс Form1 для основной формы

```
public class Form1 : System.Windows.Forms.Form
{ 
   private System.Windows.Forms.Button button_dialog;
   private System.Windows.Forms.TextBox textBox1;
   Form2 dlg ;
   public string TextInForm1
   { get { return textBox1.Text;}
      set { textBox1.Text = value;}
   }
   public bool EnableDialogButton
   { get { return button_dialog.Enabled;}
       set { button_dialog.Enabled = value;}
   }
  [… code…]
}
```
### Немодальные диалоги. Пример -2

 $\checkmark$  **Обработчик события в Form1, в котором создается немодальный** диалог:

```
public class Form1 : System.Windows.Forms.Form
{
[…code…]
private void button_dialog_Click(object sender, 
                     System.EventArgs e)
{ button_dialog.Enabled = false;
   dlg = new Form2();
   dlg.Owner = this;
   dlg.StartPosition = FormStartPosition.Manual;
   dlg.Location = new Point( this.Right-this.Right/5,
                this.Bottom-this.Bottom/5);
   dlg.Show();
   MessageBox.Show("After dlg.Show();");
```
**}**

**}**

## Немодальные диалоги. Пример -3

 $\vee$  Пример ModelessDialog. Класс Form2 для диалога:

 **}**

**}**

```
public class Form2 : System.Windows.Forms.Form
{
[… code…]
   private System.Windows.Forms.Button button_apply;
   private System.Windows.Forms.TextBox textBox1;
   private void button_apply_Click( object sender,
                        System.EventArgs e)
   { ((Form1)this.Owner).TextInForm1 = this.textBox1.Text; 
   }
```

```
 private void Form2_Closed(object sender, System.EventArgs e)
 { ((Form1)this.Owner).EnableDialogButton = true;
```
### Стандартные диалоги (Common dialog boxes)

**System.Object System.MarshalByRefObject System.ComponentModel.Component System.Windows.Forms.CommonDialog System.Windows.Forms.ColorDialog System.Windows.Forms.FileDialog System.Windows.Forms.OpenFileDialog System.Windows.Forms.SaveFileDialog System.Windows.Forms.FolderBrowserDialog System.Windows.Forms.FontDialog System.Windows.Forms.PageSetupDialog System.Windows.Forms.PrintDialog**

## Классы OpenFileDialog и SaveFileDialog

- ✔ Классы используются для создания стандартных диалогов для выбора или ввода имени файла. Диалоги дают возможность навигации по файловой системе.
- ✔ Диалоги создаются только как модальные. После того, как диалог закрыт, имя выбранного пользователем файла доступно через свойства объекта класса OpenFileDialog ( SaveFileDialog).
- ✔ Определенные в классах OpenFileDialog и SaveFileDialog свойства дают возможность немного изменить набор элементов и функциональность стандартных диалогов.

## Некоторые открытые свойства класса FileDialog

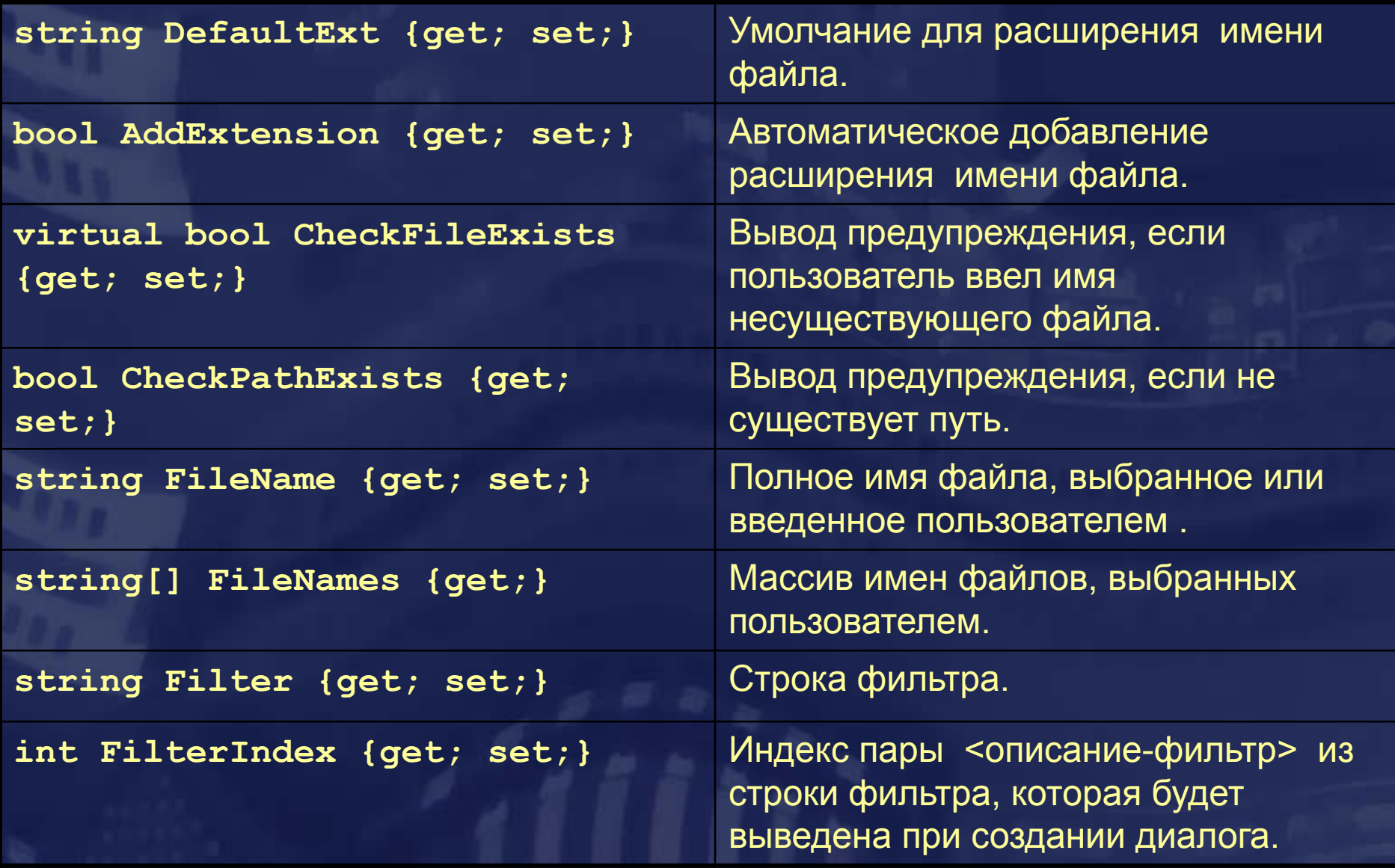

## Некоторые открытые свойства класса FileDialog -2

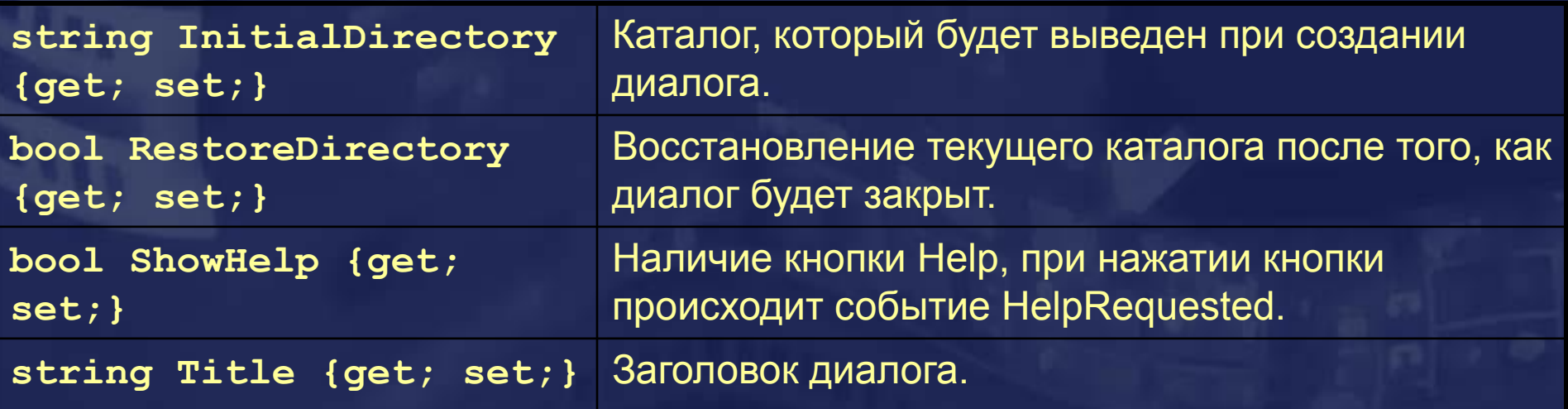

✔ Можно восстановить все значения свойств, принятые по умолчанию, вызвав метод

**public override void Reset();** 

## Пример

 $\boldsymbol{\mathscr{C}}$  В приведенном ниже коде

- создается объект OpenFileDialog:
- задается строка-фильтр;
- в том случае, когда пользователь подтвердил выбор, нажав кнопку Open, имя файла выводится в элемент управления TextBox.

```
private void button_Open_Click( object sender,
                         System.EventArgs e)
{
  OpenFileDialog dlg = new OpenFileDialog();
  dlg.Filter = 
     "C#(*cs)|*.cs|Images(*.bmp;*gif)|*bmp;*gif;|All(*.*)|*.*";
  dlg.FilterIndex = 1;
  if ( dlg.ShowDialog()==DialogResult.OK )
```

```
 { textBox2.Text = dlg.FileName;}
```
**}**

# Класс OpenFileDialog

 **CBOЙСТВА КЛАССА OpenFileDialog:** 

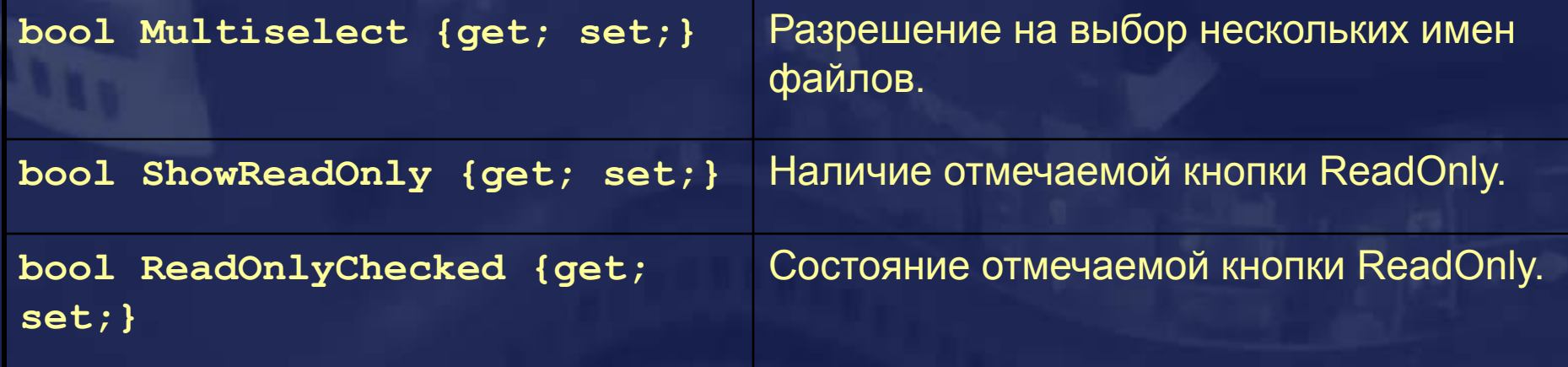

✔ Метод класса открывает файл, имя которого выбрал пользователь, в режиме только для чтения (независимо от состояния отмечаемой кнопки <ReadOnly>) :

**public Stream OpenFile();** 

# Класс SaveFileDialog

#### **C**войства класса SaveFileDialog:

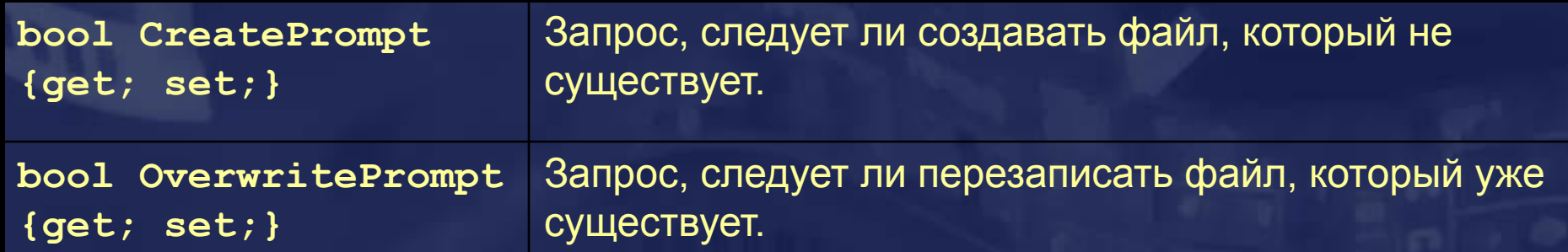

✔ Метод класса создает и открывает файл, имя которого выбрал пользователь, в режиме для чтения/записи (если файл уже существует, записанные в нем данные будут потеряны):

**public Stream OpenFile();** 

## Класс TabControl

✔ Класс TabControl описывает элемент управления, состоящий из нескольких страниц (класс TabPage). Каждая страница содержит свой набор элементов управления.

✔ Страницы заменяют друг друга при переключении с помощью закладок . С TabControl можно связать список изображений (ImageList) и вывести изображения на закладках.

**System.Object System.MarshalByRefObject System.ComponentModel.Component System.Windows.Forms.Control System.Windows.Forms.TabControl**

 $\angle$  **В классе TabControl определено свойство TabPages, которое дает** доступ к коллекции объектов , описывающих отдельные страницы диалога:

**TabControl.TabPageCollection TabPages {get;}** 

## Класс TabPage

#### $\vee$  Класс TabPage описывает отдельную страницу диалога TabControl:

**System.Object System.MarshalByRefObject System.ComponentModel.Component System.Windows.Forms.Control System.Windows.Forms.ScrollableControl System.Windows.Forms.Panel System.Windows.Forms.TabPage**

 $\vee$  Класс TabPage является производным от класса Control и наследует все его свойства и методы.

#### $\vee$  Открытые свойства класса TabPage:

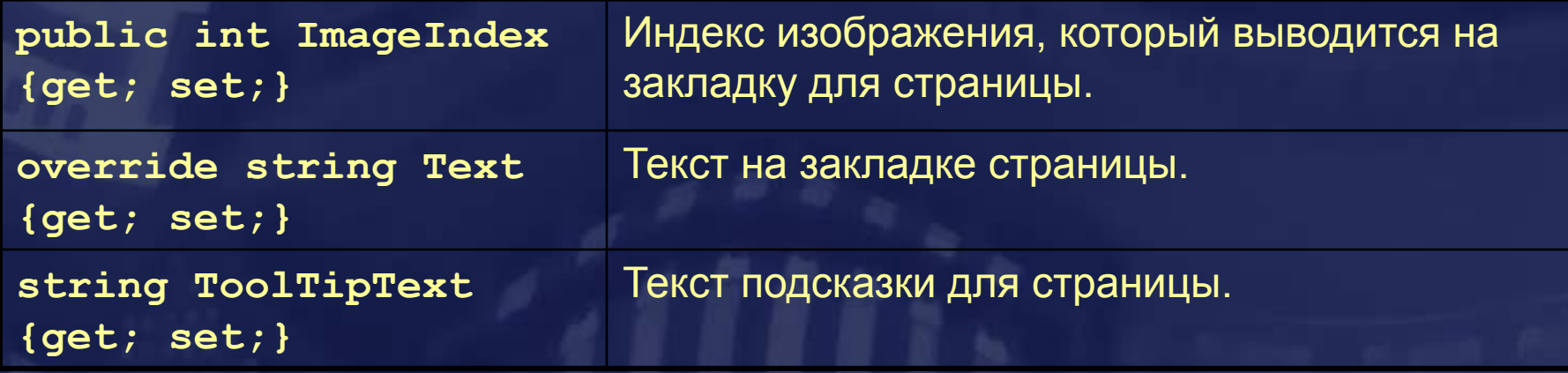

## События класса TabControl

✔ При переключении между страницами происходит событие:

**public event EventHandler SelectedIndexChanged;** 

✔ Номер выбранной страницы можно получить через свойство SelectedIndex класса TabControl:

**private void tabControl1\_SelectedIndexChanged(object sender, System.EventArgs e)**

```
{ if ( tabControl1.SelectedIndex == 1) { … }
```
**}**

✔ При генерации кода визуальный дизайнер размещает в классе, который описывает форму, содержащую элемент управления TabControl, ссылки на элементы управления со всех страниц TabControl.